**brother** 

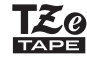

# P-touch

**Følg disse retningslinjene for å unngå fare for brann, brannskader, personskader, elektrisk støt, sprekker, overoppheting, unormal lukt eller røyk.**

• Bruk bare den angitte spenningen og anbefalte nettadapteren (AD-24ES)<br>• for å forebygge skader og feilaktig drift.<br>• Ikke berør P-touch/nettadapteren på steder med høy fuktighet, for<br>• Ikke bruk P-touch/nettadapteren på

- 
- eksempel baderom.<br>• Ikke overbelast strømkabelen.<br>• Ikke overbelast strømkabelen.<br>kabelen og pluggen. Ikke plaster trekk i strømkabelen med makt. Sørg<br>alltid for å hold godt fast i nettadapteren når du trekker den ut av<br>al
- stikkontakten. • Sørg for at støpselet er satt helt inn i stikkontakten. Unngå bruk av løse
- kontakter. Ikke la P-touch/nettadapteren/strømpluggen/batteriene bli våte, for eksempel ved å håndtere dem med fuktige hender eller søle drikkevarer
- på dem. Hvis du får batterivæske i øynene, må du umiddelbart skylle øynene med store mengder rent vann og søke legehjelp. Batterivæske kan forårsake øyeskader.
- 
- 
- Ikke demonter eller manipuler P-touch/nettadapteren/batteriene.<br>• Ikke la en metallgjenstand komme i kontakt med både pluss- og<br>• minuspolen på et batteri.<br>• Unngå manipulering av batteriene med metall og skarpe gjenstan Det er fare for overoppheting.

**FORSIKTIG** Angir en potensielt farlig<br>
unngås, kan føre til mindre

skriveren. • Bruk bare Brother TZe-tape sammen med P-touch. Ikke bruk tape som ikke har merket  $\tau z_0$ .

#### **Følg disse retningslinjene for å unngå personskade, væskelekkasje, brannskader eller varme.**

• Når P-touch ikke er i bruk, må du oppbevare den utenfor barns<br>rekkevidde. Du må ikke la barn få plassere P-touch-deler eller etiketter i<br>munnen. Søk legehjelp umiddelbart hvis en gjenstand svelges.<br>• Ikke berør metalldel

- Bruk en bomullspinne til å rengjøre skrivehodet. Unngå å berøre skrivehodet direkte.
- Ikke plasser fremmedlegemer i noen deler av P-touch.<br>• Ikke plasser fremmedlegemer i noen deler av P-touch.<br>• Ikke plasser P-touch, batterier eller nettadapter i direkt sollys eller regn,<br>hær varmeovner og andre varmeapp
- 
- 
- 
- 

ADVARSEL situasjon som, hvis den ikke<br>unngås, kan føre til død og alvorlig personskade.

- Ikke berør kutterbladet. Hvis du får væske fra et lekk batteri på huden eller klærne, må du
- umiddelbart skylle med rent vann. Ta ut batteriene og koble fra nettadapteren hvis du ikke har tenkt å bruke P-touch.
- Ikke bruk et annet batteri enn spesifisert. Ikke bruk kombinasjoner av gamle og nye batterier eller kombinasjoner av forskjellige typer,<br>forskjellige ladenivåer, forskjellige produsenter eller forskjellige<br>modeller. Ikke sett inn et batteri med pluss- og minuspolen ombyttet.
- Ikke mist P-touch/nettadapteren i gulvet, og unngå harde støt. Ikke trykk hardt på LCD-skjermen. Vær forsiktig så du ikke klemmer eller setter fast fingrene når du lukker
- kassettdekselet. • Før du bruker oppladbare Ni-MH-batterier, må du lese instruksjonene for batteriene og batteriladeren nøye, og sørge for å bruke dem korrekt. • Når du bruker oppladbare Ni-MH-batterier, lader du dem med en spesialisert batterilader før bruk.

## • Bruk bare en myk, tørr klut til å rengjøre P-touch, og aldri sprit eller andre organiske løsemidler.

- Hvis en bestemt etikett-**18.** Menytast
- lengde er valgt, vises **19.** Slettetast **20.** Utskriftstast
	- **21.** Enter-tast
- **8.** Føring (venstre, høyre) **22.** Serialiseringstast
	- **23.** Navneplatetast
- **10.** Markørtast: Høyre **11.** Markørtast: Venstre **24.** Aksenttast **25.** Mellomromtast
- **O** MERK

også **A** 

### **Sikkerhetstiltak**

eller moderate personskader.

## **Generelle forholdsregler**

• Avhengig av plassering, materiale og miljøforhold kan etiketten løsne<br>eller festes så hardt at den ikke kan fjernes, og fargen på etiketten kan<br>endres eller smitte over på andre gjenstander. Kontroller miljøforholdene<br>og

#### **Konformitetserklæring** (kun for Europa)

Vi, Brother Industries, Ltd. 15-1, Naeshiro-cho, Mizuho-ku, Nagoya 467-8561 Japan

erklærer at dette produktet og nettadapteren overholder de grunnleggende kravene i alle relevante direktiver og

reguleringer som gjelder i EU og EØS. Konformitetserklæringen kan lastes ned fra webområdet vårt.

- Gå til http://solutions.brother.com/ og:
- velg "Europe" velg landet ditt
- 
- velg modellen din velg "Håndbøker" og landet ditt, og klikk på "Søk" velg Konformitetserklæring
- klikk på "Last ned" Erklæringen vil lastes ned som en PDF-fil.
- 

#### **Strømforsyning og tapekassett**

Trykt i Kina LAB669001

# 

## **E100 Brukermanual**

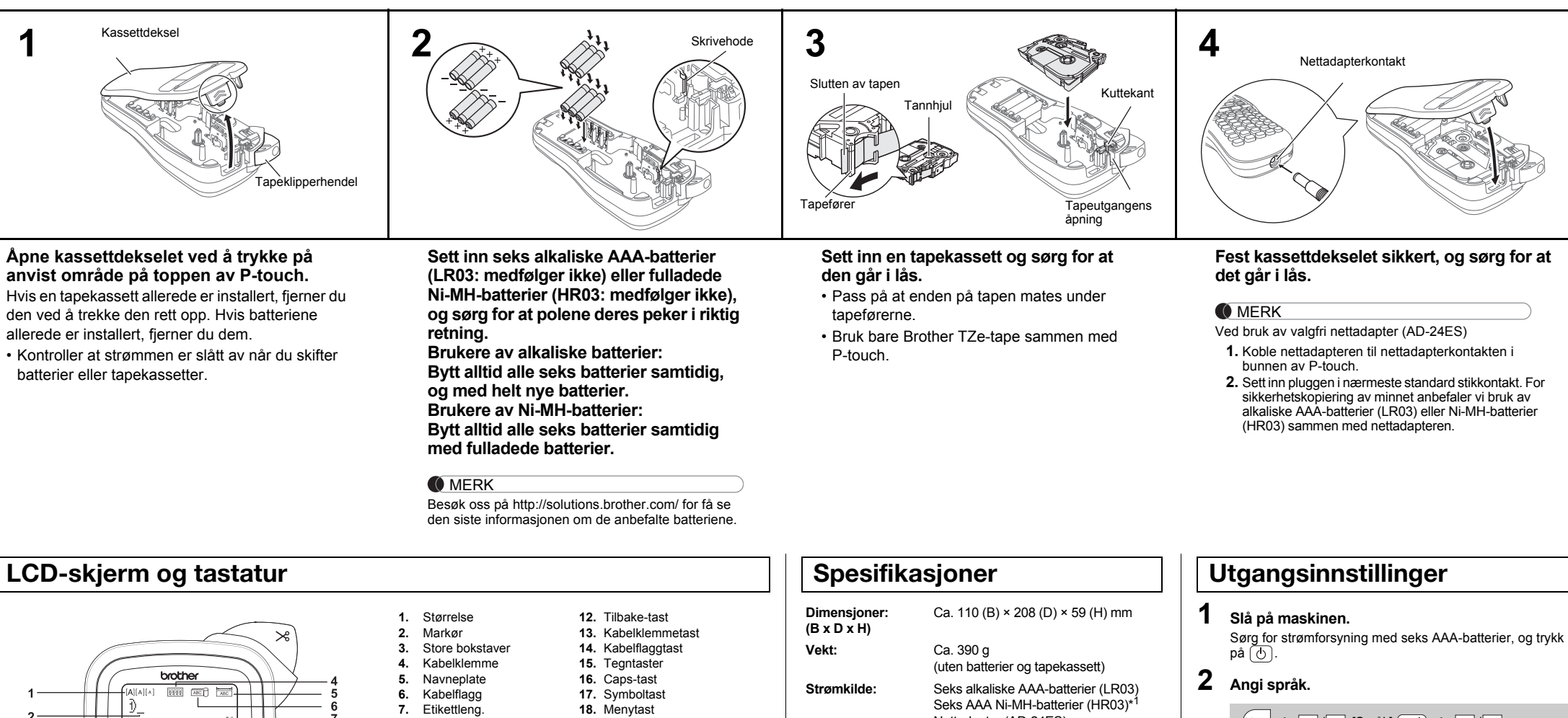

 $Menn$   $\rightarrow$   $\boxed{\lnot}$  / $\boxed{\rnot}$  [Språk]  $\boxed{\lnot}$   $\rightarrow$   $\boxed{\lnot}$  / $\boxed{\rnot}$ [English/Español/Français/Hrvatski/Italiano/Magyar/ Nederlands/Norsk/Polski/Português/Portug. (BR)/ Română/Slovenski/Slovenský/Suomi/Svenska/Türkçe/ Čeština/Dansk/Deutsch] (~).

**9.** Strømtast

- LCD-skjermen viser én rad med 15 tegn, men den angitte teksten kan være opptil 80 tegn lang.
- Mens du velger innstillingene, trykker du på mellomromtasten for å gå tilbake til standardelementet.
- Forhåndsvisningen er et generert bilde av etiketten, og kan avvike fra den faktiske etiketten under utskrift.
- Etikettlengden på LCD-skjermen kan avvike litt fra den faktiske etikettlengden under utskrift.

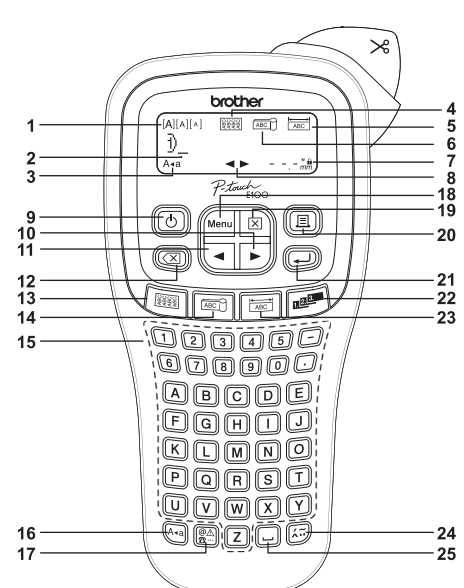

#### **3 Angi målenhet.**

Standardinnstillingen er [mm].

• Maskinen slås automatisk av hvis ingen taster blir trykket i løpet av fem minutter.

nates unde

• Hvis du vil avbryte en operasjon, trykk på  $(\overline{\times})$ .

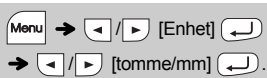

#### **O** MERK

## **Feilsøking**

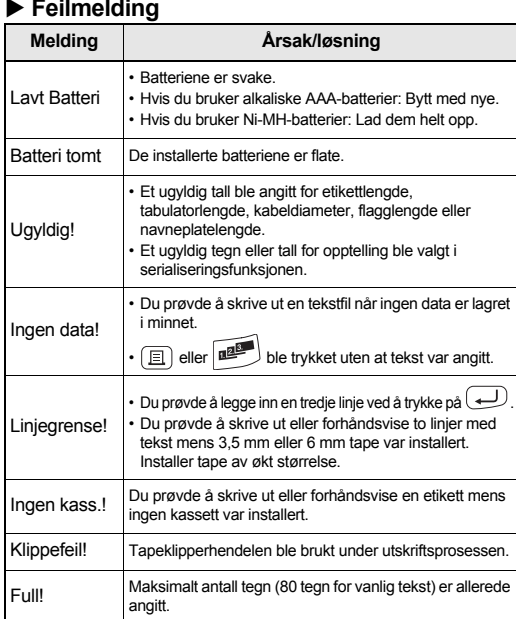

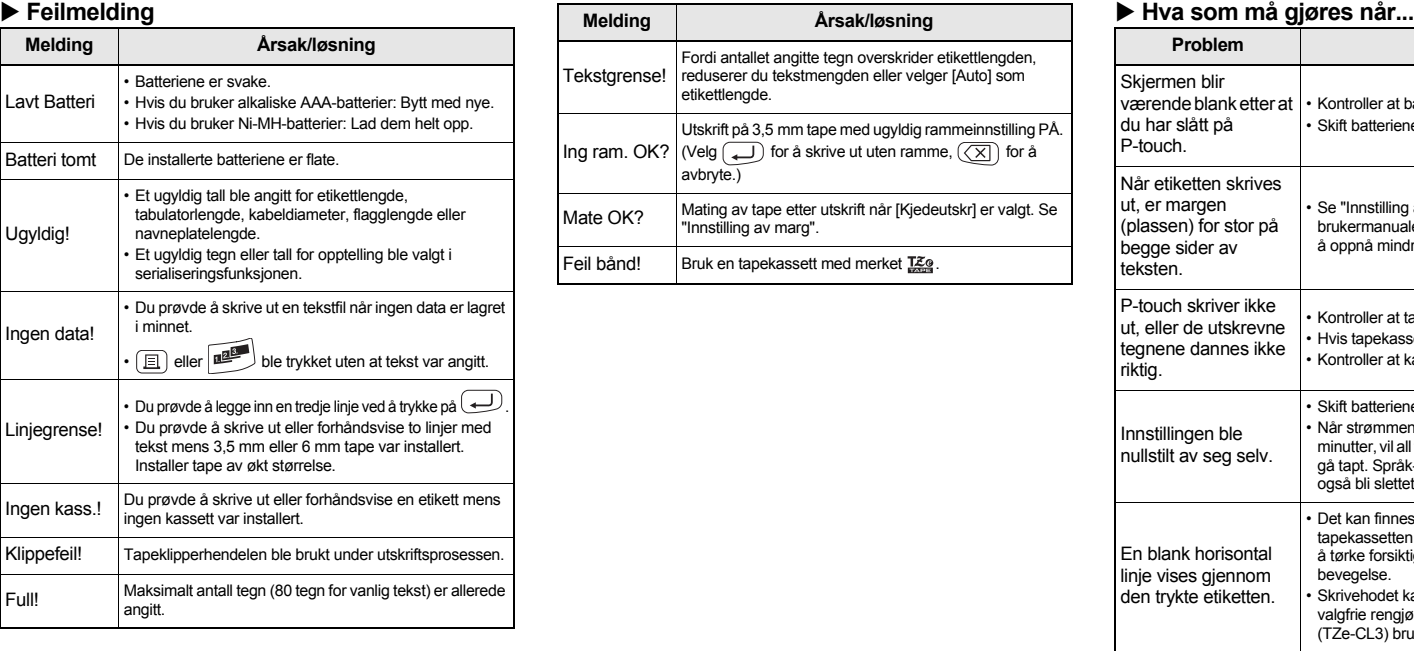

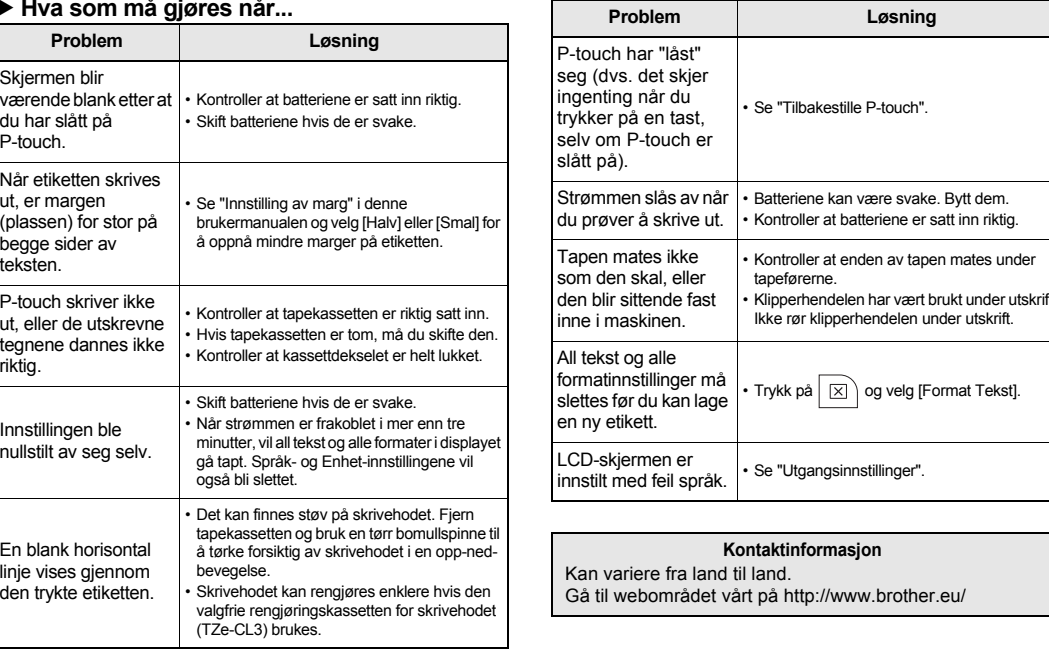

Med din P-touch E100 kan du lage etiketter for flere applikasjoner. Velg mellom mange ulike tegnstørrelser og stiler for å spesialtilpasse etiketter og gi dem et profesjonelt utseende. I tillegg finnes det mange forskjellige tapekassetter som gjør at du kan skrive ut etikettene i flere bredder og industristandard farger. Les denne manualen nøye før du begynner, og oppbevar den lett tilgjengelig for fremtidig referanse.

**Norsk**

- Nettadapter (AD-24ES)
- **Tapekassett:** Brother TZe-tape (bredde) 3,5 mm, 6 mm, 9 mm, 12 mm
	- \* <sup>1</sup> Besøk oss på http://solutions.brother.com/ for få se den siste informasjonen om de anbefalte batteriene.

# **BRUKE MALER**

• Hvis du vil avbryte gjeldende operasjon, trykker du på  $(\overline{\boxtimes})$ .<br>• Rekkefølgen av aksenttegn er forskjellig avhengig av det valgte LCD-språket.

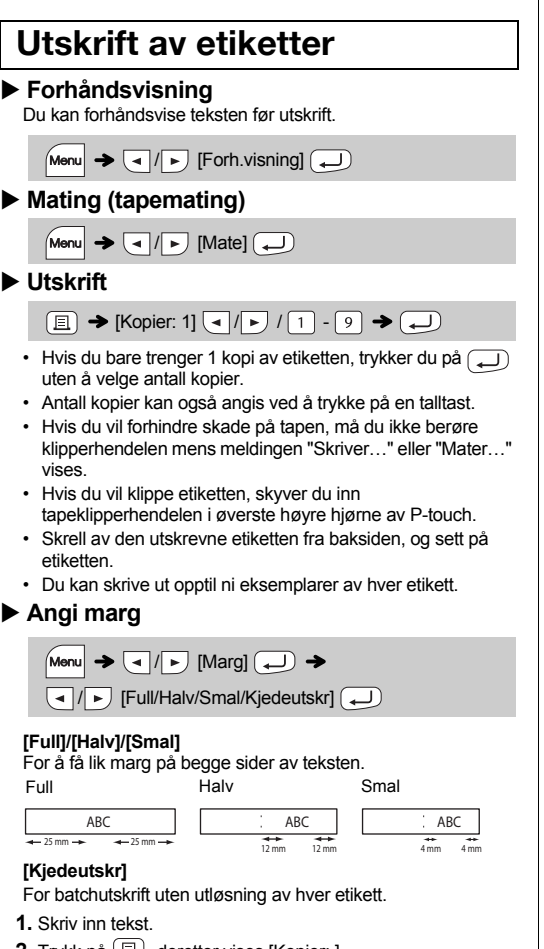

- **2.** Trykk på , deretter vises [Kopier: ]. **3. F** eller angi antall kopier med talltastene.
- **4.** Trykk på . Utskriften vil starte, og så vil meldingen ' vises.
- **5.** Trykk på skrive inn mer tekst.
- en, skriv inn teksten for neste etikett, og trykk å  $\bm{\Xi}$  .
- ngen "Mate OK?" vises etter at den siste etiketten  $ut$ , trykker du på  $\boxed{\longrightarrow}$ .
- **er matet, trykker du på klipperhendelen for å** etikettkjeden.
- ller [Smal] er angitt, er den viste etikettlengden de utskrevne prikkene ( ) til enden av etiketten.

## **Kabelklemme**

## **GRUNNLEGGENDE BRUK**

- tskrl er angitt, mater du tapen før du bruker lers kan en annen del av teksten kuttes. Kutt også langs de utskrevne prikkene ( ) med saks slik at teksten blir sentrert i etiketten.
- \* Mat tapen før du bruker kutteren.
- Ikke trekk i tapen fordi dette kan skade tapekassetten.

Hvis du prøver å lagre en etikett når det allerede finnes en etikett lagret på det nummeret, vises meldingen "Overskrive?". Trykk på for å lagre den nye etiketten. Trykk på  $\overline{\text{(x)}}$  for å avbryte.

Hvis kutterbladet blir sløvt etter gjentatt bruk og tapen ikke kan kuttes rent, må du bytte til en ny knivenhet (varenr. TC-4) innhentet fra en autorisert Brother-forhandler.

**Endre etikettlengde**

 $M_{\text{enul}} \rightarrow \boxed{\text{d}}/\boxed{\text{d}}$  [Etikettleng.]  $\boxed{\text{d}}$  $\boxed{\blacksquare}$  [Auto/30-300 mm] $\boxed{\blacksquare}$ 

#### **O** MERK

**1 Trykk på Menu**+1/2/3 når du skal velge **innstillinger for inntasting av tekst.**

 $M$ enu $\rightarrow$  [1]

 $Menn$   $\rightarrow$   $\boxed{2}$ 

Menu

 $Menn$   $\rightarrow$   $\boxed{4}$ 

 $Menn$   $\rightarrow$  5

 $Menn$   $\rightarrow$   $\boxed{6}$ 

 $Menn$   $\rightarrow$   $\boxed{7}$ 

**Teksttaster** Menu + 1/2/3

 $\blacktriangleright$  3

**Tabulator** 

ab.lengde

- Etter at etiketten er skrevet ut, klipper du langs den prikkede linjen (:) med saks slik at etikettlengden stemmer overens med P-touch-innstillingen.
- Hvis en bestemt etikettlengde er valgt, vises også  $\triangle$  på LCD-skjermen.

Du kan tilbakestille ditt P-touch E100-etiketteringsssystem når du må initialisere innstillingene, eller hvis P-touch E100 ikke virker som den skal.

- **1 Slå av P-touch-etikettskriveren, hold nede og**  $\boxed{R}$ , og trykk deretter på  $\boxed{\circlearrowright}$  for å slå på **P-touch igjen.**
- **2** Slipp  $\boxed{\mathsf{Mem}}$  og  $\boxed{\mathsf{R}}$ . P-touch slås på med det interne minnet tilbakestilt.

**O** MERK

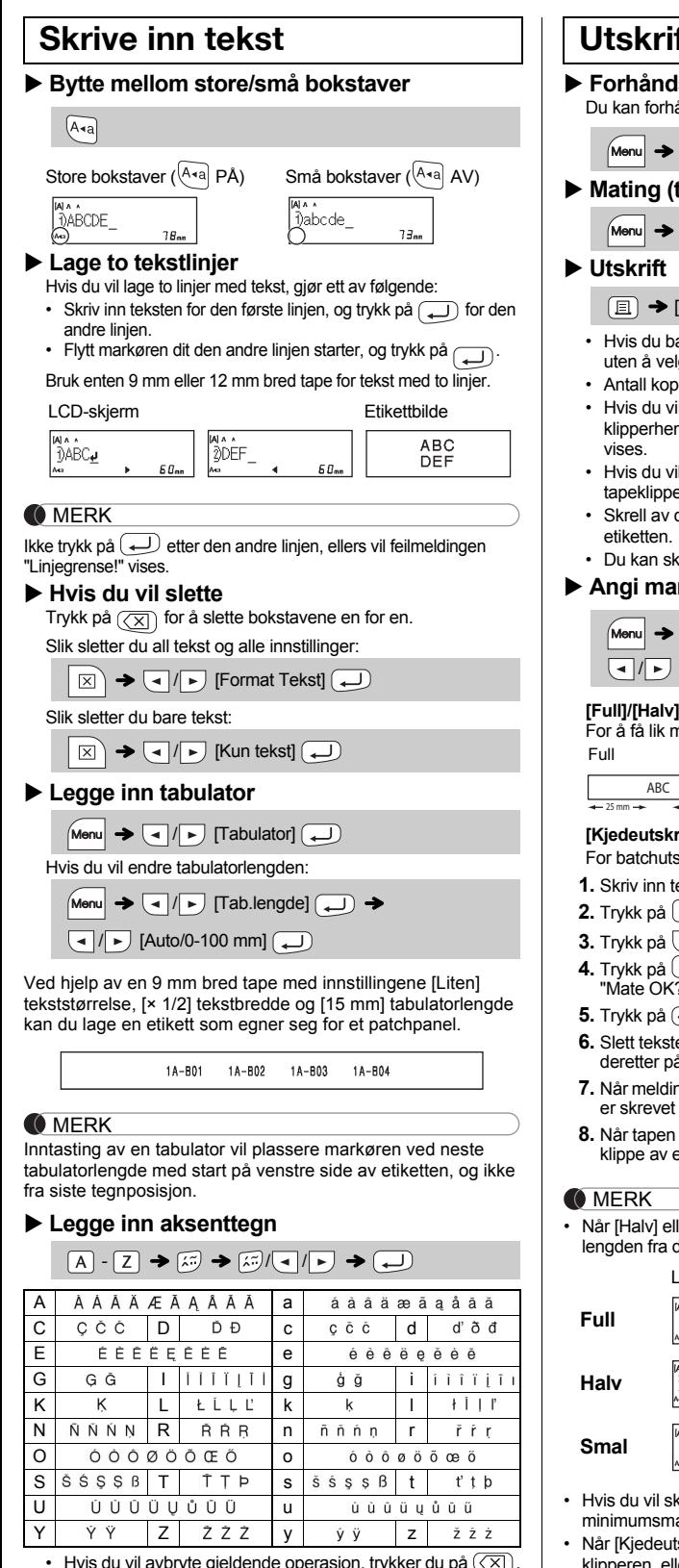

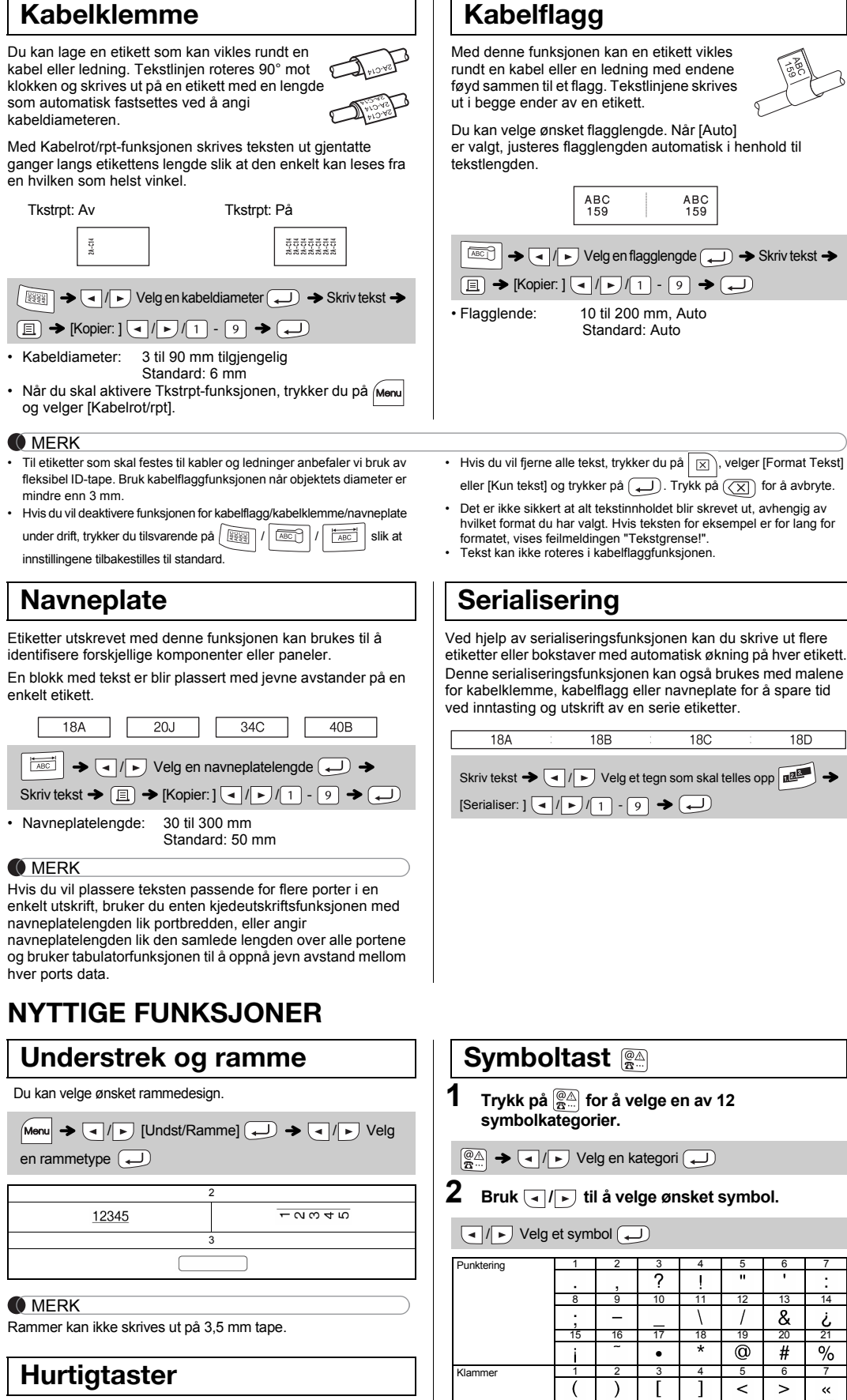

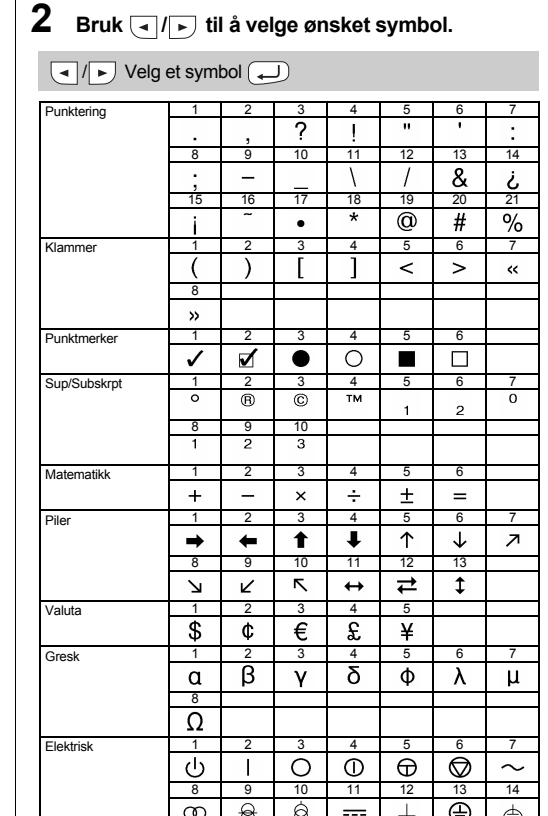

**18C** 

18D

 $n$ illinger og lag

Du kan lagre opptil 9 etiketter og hente dem frem for utskrift senere. Maksimalt 80 tegn kan lagres per fil. Maksimalt 720 tegn er tilgjengelig i samlet minne. Du kan også redigere og overskrive den lagrede etiketten.

#### **Bytte knivenheten**

**1.** Trekk ut de to seksjonene i knivenheten (grønn) i retning av pilene som vises i illustrasjonen.

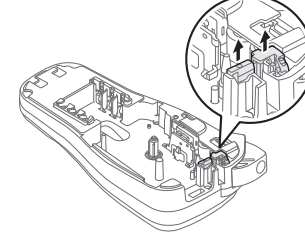

**2.** Installer en ny knivenhet. Skyv den inn inntil den går i lås.

Ikke ta direkte på knivbladet med fingrene.

 **Skriv ut**  $\begin{picture}(150,10) \put(0,0){\line(1,0){10}} \put(15,0){\line(1,0){10}} \put(15,0){\line(1,0){10}} \put(15,0){\line(1,0){10}} \put(15,0){\line(1,0){10}} \put(15,0){\line(1,0){10}} \put(15,0){\line(1,0){10}} \put(15,0){\line(1,0){10}} \put(15,0){\line(1,0){10}} \put(15,0){\line(1,0){10}} \put(15,0){\line(1,0){10}} \put(15,0){\line($  $\boxed{q/p}$  i:  $p-\text{touch}$   $\boxed{q}$   $\rightarrow$ [Kopier: ]  $\boxed{\cdot | \cdot \boxed{ \cdot | \cdot \boxed{ \cdot } }$   $\cdot \boxed{ \cdot \boxed{ \cdot } }$  **Lagre**  $\begin{picture}(150,10) \put(0,0){\line(1,0){10}} \put(15,0){\line(1,0){10}} \put(15,0){\line(1,0){10}} \put(15,0){\line(1,0){10}} \put(15,0){\line(1,0){10}} \put(15,0){\line(1,0){10}} \put(15,0){\line(1,0){10}} \put(15,0){\line(1,0){10}} \put(15,0){\line(1,0){10}} \put(15,0){\line(1,0){10}} \put(15,0){\line(1,0){10}} \put(15,0){\line($  $\bigcirc$  $\bigoplus$  **Åpne**  $\boxed{\mathsf{Mem}} \blacktriangleright \boxed{\mathsf{q}}$   $\boxed{\mathsf{P}}$   $\boxed{\mathsf{Fil}}$   $\boxed{\mathsf{L}}$   $\blacktriangleright \boxed{\mathsf{q}}$   $\boxed{\mathsf{P}}$   $\boxed{\mathsf{Appel}}$   $\boxed{\mathsf{L}}$ /

#### **O**MERK

## **Tilbakestill P-touch E100**

## **Lagre etikettfiler**

#### **Tilbehør**

LCD-skjerm Etikettbilde ABC DABC  $\overline{\mathbb{E}}$ 67 mm aia<br>]}ABC ABC  $\left(\frac{q}{\sqrt{2}}\right)$ 41 mm ABC ...<br>DABC\_  $\widehat{e_{5m}}$ 25 mm

krive ut mer enn 1 kopi av en etikett med arg, setter du margen til [Smal].

**Tapekassetter:** Se "Tapekatalogen" som følger med. **Knivenhet:** TC-4 (kan byttes).

• Symbolene som vises i ovenstående tabell kan virke litt annerledes på maskinens LCD-skjerm og etter utskrift.

Størrelse

Stil

Bredde

Forh.visning

Undst/Ramme

**Etikettleng** 

Marg

Enhet

Kabelrot/rpt

Mate

Fil

Språk

Menu  $\rightarrow$  8

Menu $\rightarrow$   $\boxed{9}$ 

Menu $\rightarrow$  0

 $Menn$   $\rightarrow$   $\boxed{-}$ 

Menu  $\rightarrow \Box$ 

 $\boxed{\mathsf{Menn}} \blacktriangleright \boxed{\boxplus}$ 

 $\boxed{\mathsf{Menu}} \blacktriangleright \boxed{\square}$ 

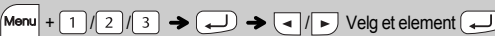

**2 Trykk på**  $\boxed{\cdot}$  / $\boxed{\cdot}$  for å velge innstillingene.

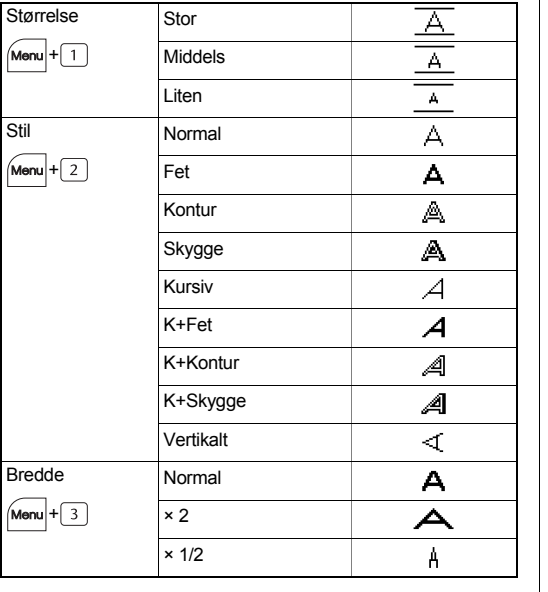

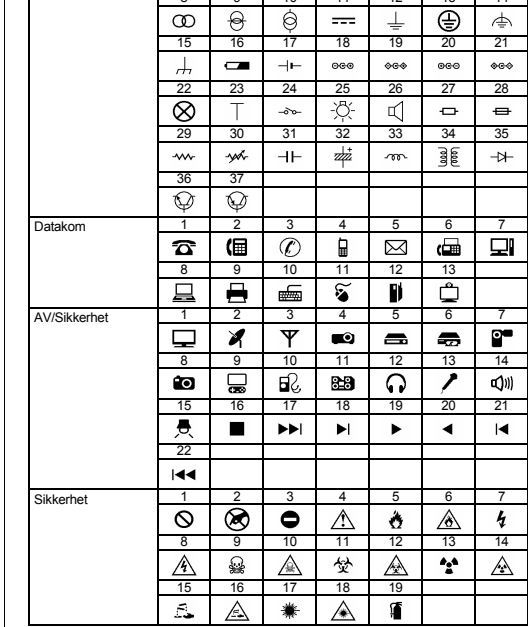

#### **O** MERK

• Trykk på  $\overline{\textcircled{x}}$  for å gå tilbake til forrige trinn.